## <span id="page-0-2"></span>RELEASE NOTES BACKTRACK v7.00.00 11 October 2011

## Table of Contents

[System Requirements](#page-0-0) [New Features & Enhancements](#page-0-1) [New Device Support](#page-1-0) [PDT/Mobile Device Support](#page-1-1) [Fixed Defects](#page-3-0) [Known Limitations](#page-3-1) [Compatibility with other TEKLYNX Software](#page-4-0)

### <span id="page-0-0"></span>System Requirements

Windows x64-bit platform Windows 7 Windows Server 2008 R2 Windows Vista SP1 Windows Server 2003 SP2 Windows XP SP2

Installation requires Administrator's privileges.

<span id="page-0-1"></span>[Back to Top](#page-0-2)

## New Features & Enhancements

#### **7.00.00**

- The BACKTRACK software platform has been reengineered to incorporate the latest Microsoft technologies. This update provides better quality performance and support for new software industry standards.
- A new report generation tool has been integrated into BACKTRACK, allowing users to create professional reports with minimal training.
- A new software key activation and license management system was added, providing flexibility and ease of use.

## **6.00.01**

• This version offers the ability to process serialized data on PDA when adding new items. Consecutive static field values can now be entered once for the first item in a series of scans. For each additional scanned item, the static field values are populated automatically. For example, if the collected data includes Location (Building ID), Shelf ID, Product ID (Product Code), and Serial Number, the first three fields are the same for a number of items, and **Serial Number** is the unique key field. The user must set the corresponding field order in the **Item File** 

**Structure Maintenance** window (**Database Maintenance** > **Administration Functions** > **Edit** > **Advanced Edit** > **Edit Item Structure**). All fields that are entered before the key field (Field ID = ITEM\_NO) are considered static serial values in the generated PDA application. The scan routine in this case would follow this procedure:

- 1. Scan the first item's Building ID.
- 2. Scan the first item's Shelf ID.
- 3. Scan the first item's Product ID.
- 4. Scan the first item's Serial Number.
- 5. Click the **OK** button to add a new item. (The first three field values are copied from the first item and the input focus goes to the first control after the key field.)
- 6. Scan the second item's Serial Number.
- 7. Click the **OK** button to add a new item.
- 8. Scan the third items Serial Number.
- 9. Click the **OK** button to add a new item.
- 10.Repeat this process for each additional item.
- Database trace functionality has been added to help user and tech support in troubleshooting**.** All requests from each client to the database can be logged now in a separate file named btw.log and placed in the same folder with BACKTRACK executable btw.exe. The structure of btw.log is as follows:

<Date & Time> <User No> <User Name> <Host Name> <Login Name> <Process ID> <Table Name> <Filter> <Returned row count>

Each field of the same row is separated by the tabulation symbol (ASCII code 09). The logging option could be set OFF or ON on the **Tracing** tab of the **System Settings** window (**Database Maintenance** > **Administration Functions** > **Change System Settings**).

<span id="page-1-0"></span>[Back to Top](#page-0-2)

#### New Device Support

The following devices and their associated drivers have been added in this version:

#### **V7.00.00**

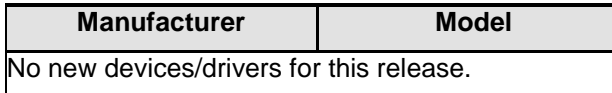

<span id="page-1-1"></span>[Back to Top](#page-0-2)

## PDT/Mobile Device Support

Windows Mobile Devices – Supported Operating Systems/Processors:

- Windows CE .NET 4.1
- Windows CE .NET 4.2
- Windows Mobile 2003
- Windows Mobile 2003 SE
- Windows Mobile 5.0 (with some restrictions)
- Windows Mobile 6.0 (with some restrictions)
- Windows Mobile 6.1 (with some restrictions)

Prerequisites for Windows Mobile Devices:

For mobile devices driven by Windows CE higher than version 4.2 SE (4.2 .Net, CE 5, Mobile 5, etc.), you must first upgrade the device settings using the following steps for the sync process to properly work with BACKTRACK:

- 1. Install Microsoft .NET Compact Framework 2.0 on the device. It can be downloaded from the Microsoft web site: [http://www.microsoft.com/downloads/details.aspx?familyid=0c1b0a88-59e2-4eba](http://www.microsoft.com/downloads/details.aspx?familyid=0c1b0a88-59e2-4eba-a70e-4cd851c5fcc4)[a70e-4cd851c5fcc4](http://www.microsoft.com/downloads/details.aspx?familyid=0c1b0a88-59e2-4eba-a70e-4cd851c5fcc4)
- 2. Install the ADOCE 3.1 drivers. The .CAB file for the ADOCE setup can be found at:

<http://www.nlpark.com/supportfiles.aspx>

For Symbol devices, download the .CAB file for the ARM processor [\(http://www.nlpark.com/downloads/ADOCE31.ARM.CAB\)](http://www.nlpark.com/downloads/ADOCE31.ARM.CAB), copy it to the device, then start setup from the device.

**Note:** The .NET Compact Framework must be installed before the ADOCE setup.

3. Verify that the following three entries are present in the device registry:

HKEY\_LOCAL\_MACHINE\Security\Policies\Policies\00001001 = 1

• Change default value from 2 to 1

HKEY\_LOCAL\_MACHINE\Security\Policies\Policies\00001006 = 1

• Change default value from 2 to 1

HKEY\_LOCAL\_MACHINE \Security\Policies\Policies\0000101b = 1

• Add this key (DWORD type) if not present and set the value to 1

<span id="page-3-0"></span>These registry keys must be updated on the device in order to work with BACKTRACK. The registry keys must be set before the application is programmed within BACKTRACK.

# Fixed Defects

<span id="page-3-1"></span>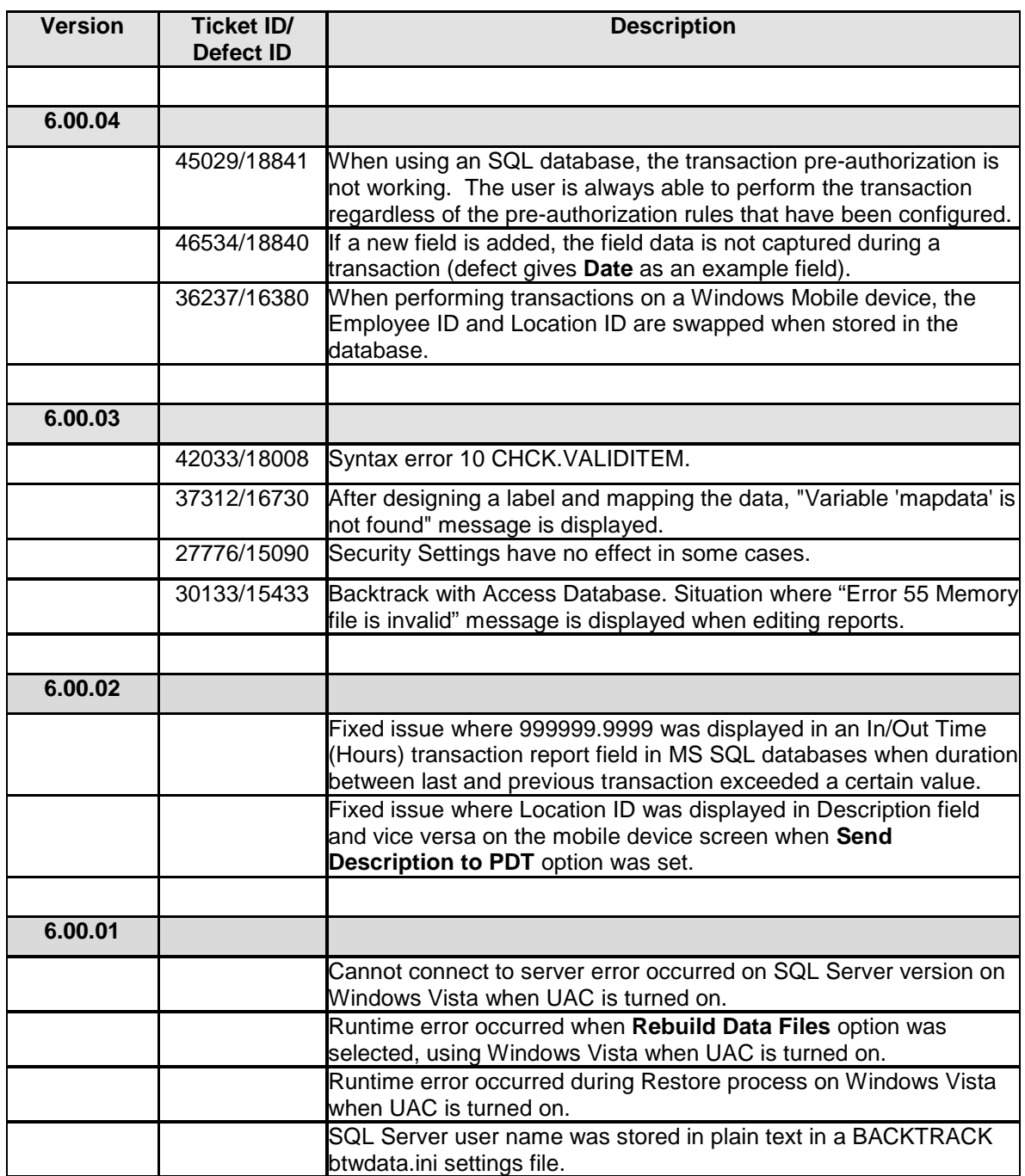

Known Limitations

• Reports created in previous versions of BACKTRACK are not imported into BACKTRACK 7 during an upgrade. The old format is not compatible with the new report designer. Reports must be recreated manually.

<span id="page-4-0"></span>**[Back to Top](#page-0-2)** 

### Compatibility with other TEKLYNX Software

BACKTRACK 7.00.00 is compatible and fully tested to work with the following TEKLYNX software packages:

- LABELVIEW Gold, version 9.00.00 or higher
- LABEL MATRIX PowerPro, version 8.60.02 or higher
- CODESOFT Enterprise, version 9.10.01 or higher

**[Back to Top](#page-0-2)** 

Copyright 2011 Teklynx Newco SAS. All rights reserved. TEKLYNX and its products are trademarks or registered trademarks of Teklynx Newco SAS. All other brands and product names are the trademarks of their respective owners.

This release notes document is for informational purposes only. Product specifications are likely to change.